**Τομέας**: Ηλεκτρονικός **Εκπαιδευτικός**: Μπουλταδάκης Στέλιος **Μάθημα**: Συλλογή και μεταφορά δεδομένων μέσω Η/Υ, Αισθητήρες-Ενεργοποιητές **Αντικείμενο**: α) Μέτρηση θερμοκρασίας με το αισθητήριο LM335 και μεταφορά δεδομένων στον Η/Υ β) μεταφορά τιμών αναλογικής τάσης στον Η/Υ

Στην άσκηση αυτή θα χρησιμοποιήσουμε το καταγραφικό LOGGER IV της εταιρείας SMART KIT **Electronics** μαζί με τα συνοδευτικά καλώδια και το αισθητήριο θερμοκρασίας LM335 που περιέχονται στο αντίστοιχο ΚΙΤ και τα οποία υπάρχουν στα Εργαστηριακά Κέντρα (Ε.Κ.) της Δ.Τ.Ε.Ε.

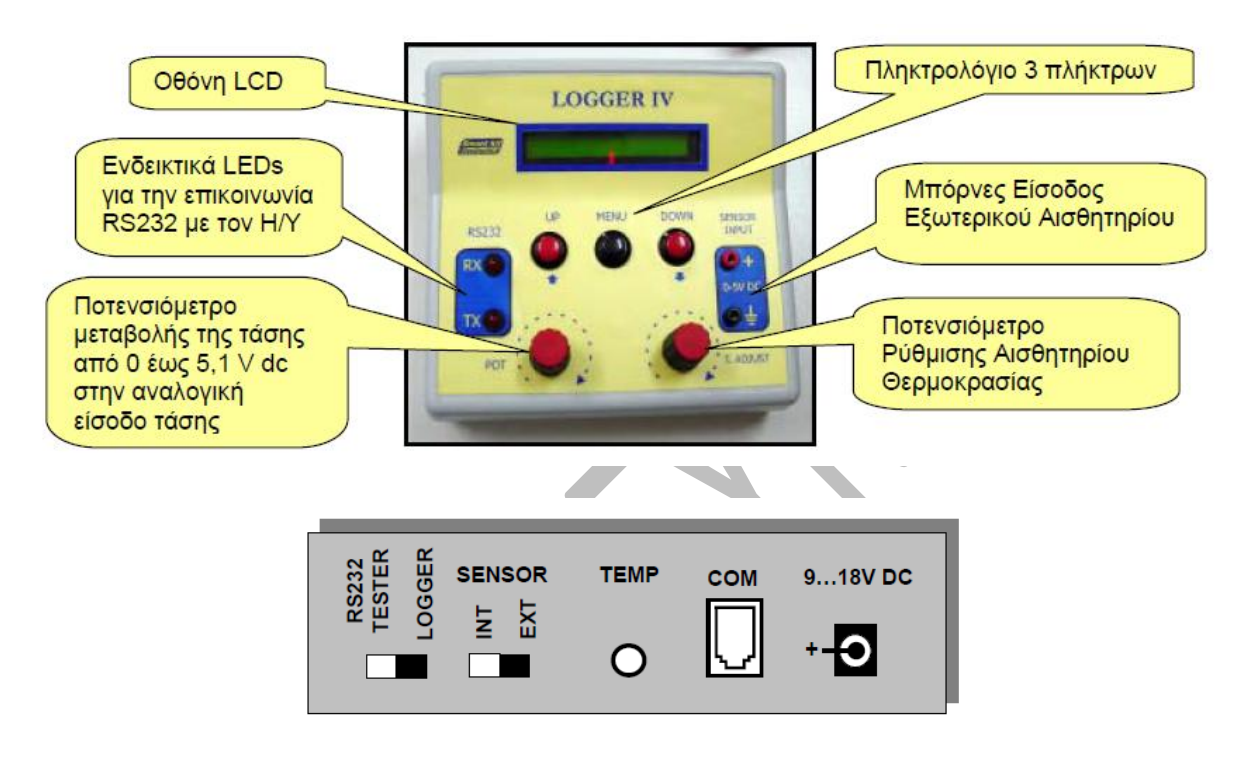

Το καταγραφικό LOGGER IV: Η πίσω όψη

Εικόνα από το τεχνικό Εγχειρίδιο της **SMART KIT Electronics** 

1) Αν δεν υπάρχει DB-9 σειριακός συνδετήρας, συνδέουμε το μετατροπέα USB to Serial σε μια θύρα USB του Η/Υ μας που είμαστε σίγουροι ότι λειτουργεί σωστά. Στη περίπτωσή μας συνδέσαμε μετατροπέα της PROMAG που φαίνεται στην παρακάτω φωτογραφία

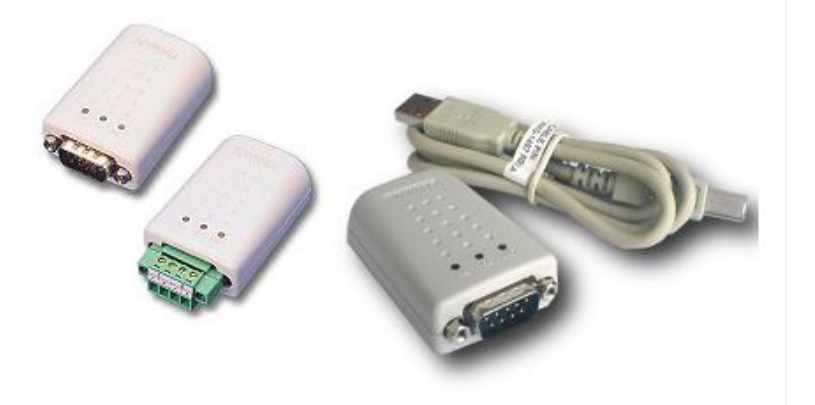

2) Ακολουθώντας τις οδηγίες που έχουμε σε αντίστοιχο φύλλο έργου για τις οδηγίες χρήσης της σειριακής επικοινωνίας και ελέγχουμε την επιτυχή εγκατάσταση από τη διαδρομή **Υπολογιστής** μου / δεξί κλικ **Ιδιότητες/Διαχείριση Συσκευών** οπότε διαπιστώνουμε ότι η σειριακή επικοινωνία εκ μέρους του Η/Υ θα γίνει μέσω της ομάδας καταχωρητών σειριακής επικοινωνίας COM6.

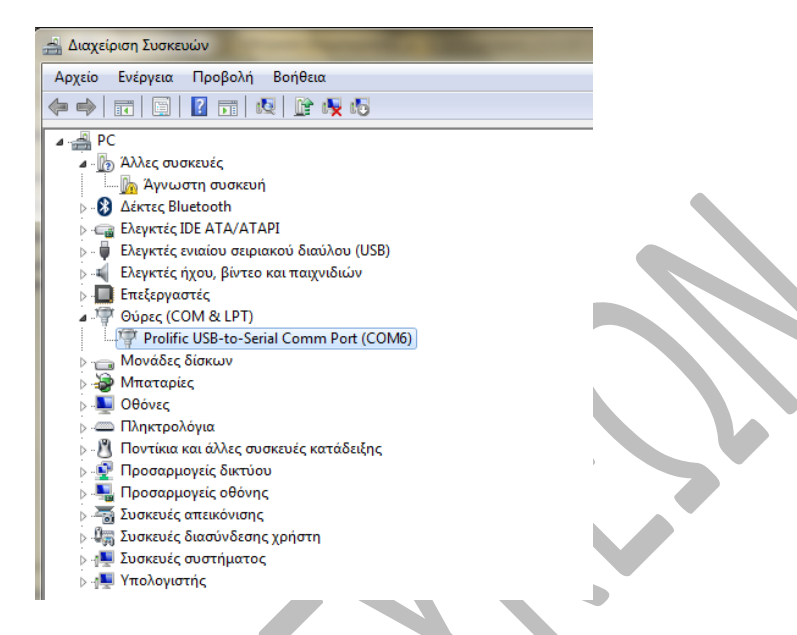

Στην περίπτωσή μας έχουμε συνδέσει ένα μετατροπέα USB to Serial της PROMAG και μετά την επιτυχή εγκατάσταση άναψε το πορτοκαλί φωτάκι **LINK**.

- 3) Από τη μελέτη του τεχνικού εγχειριδίου που συνοδεύει το καταγραφικό LOGGER IV βρίσκουμε ότι ο ενσωματωμένος μικροελεγκτής του καταγραφικού μεταφέρει τα δεδομένα με ρυθμίσεις σειριακής επικοινωνίας με
	- a. Pυθμό μεταφοράς 4800 bps
	- b. Stop bit:1 επομένως data bit:8
	- c. parity : none
	- d. τύπος επικοινωνίας :half duplex

Ζτςι με δεξί κλικ ςτο παράκυρο Διαχείριςθ υςκευϊν ςτον οδθγό **Prolific USB to serial Comm Port (COM6)** και επιλέγοντας Ιδιότητες ρυθμίζουμε τους καταχωρητές της σειριακής επικοινωνίας COM6 του Η/Υ σύμφωνα με τις οδηγίες του καταγραφικού όπως φαίνεται στην παρακάτω εικόνα:

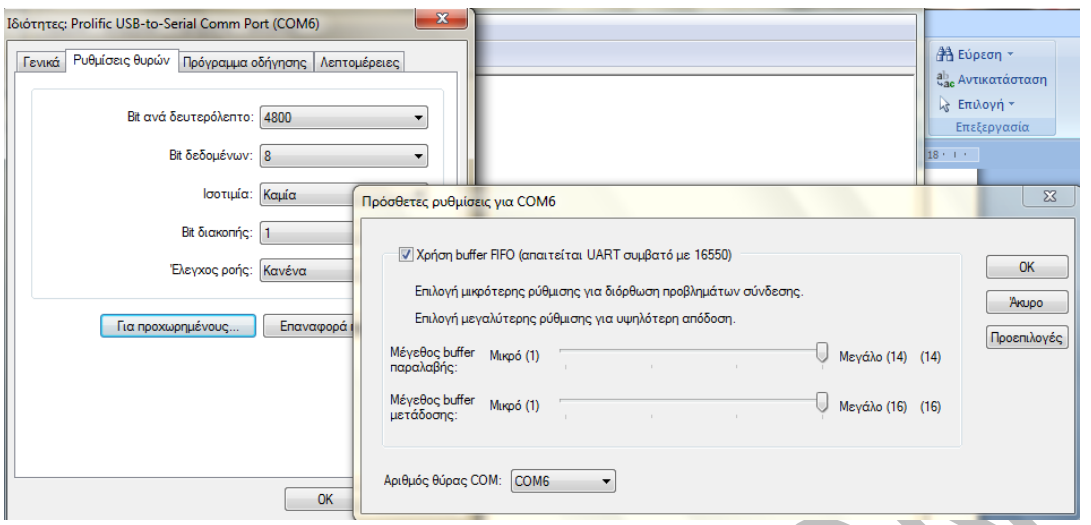

- 4) Χωρίς να έχουμε συνδέσει την τροφοδοσία του LOGGER IV, συνδέουμε με το συνοδευτικό ςειριακό καλϊδιο το LOGGER IV με τον Η/Τ.
	- a. Ο συνδετήρας DB-9 του καλωδίου με συνδετήρα USB to Serial από τη μεριά του Η/Υ
	- b. και ο συνδετήρας RJ11 του καλωδίου στην υποδοχή στο LOGGER IV.
- 5) Τοποθετούμε τον επιλογέα RS232 tester/LOGGER στη LOGGER στο πίσω μέρος του καταγραφικού.

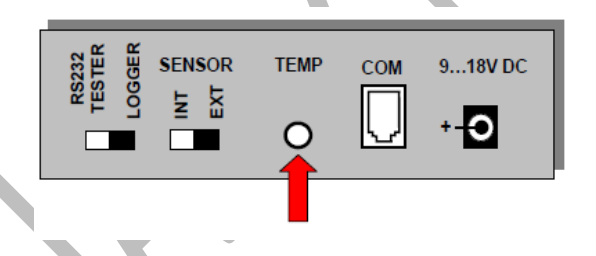

Εικόνα από το τεχνικό Εγχειρίδιο της **SMART KIT Electronics** 

- 6) Τοποθετούμε τον επιλογέα SENSOR(INT/EXT) στη θέση **ΕΧΤ** και συνδέουμε το αισθητήριο θερμοκρασίας LM335 (20 mV/°K) στην υποδοχή TEMP στο πίσω μέρος του καταγραφικού.
- 7) **ΠΡΟΣΟΧΗ:** συνδέουμε τώρα την τροφοδοσία του LOGGER IV αφού πρώτα έχουμε συνδέσει τους συνδετήρες σειριακής επικοινωνίας γιατί υπάρχει κίνδυνος καταστροφής είτε της μητρικής κάρτας του Η/Υ είτε του ηλεκτρονικού κυκλώματος επειδή τα λογικά σήματα '0' και '1' της σειριακής επικοινωνίας αντιστοιχούν σε τάσεις +12V και -12V αντίστοιχα.
- 8) Μετά τη σύνδεση της τροφοδοσίας, στην οθόνη LCD του καταγραφικού εμφανίζονται διαγνωστικά μηνύματα που ολοκληρώνονται με την ένδειξη ALL Functions=OK. Στη συνέχεια εμφανίζεται η ένδειξη της θερμοκρασίας σε βαθμούς Kelvin.
- 9) Με τη βοήθεια του ποτενσιόμετρου T.ADJ (temperature adjust) κάνουμε βαθμονόμηση της μέτρησης θερμοκρασίας ως εξής: αν γνωρίζουμε π.χ μέσω ενός άλλου θερμόμετρου ότι η θερμοκρασία στο εργαστήριο δοκιμών είναι π.χ 20°C τότε η ένδειξη της θερμοκρασίας στην οθόνη LCD του καταγραφικού πρέπει να είναι 273+20=293°K

10) Τρέχουμε την εφαρμογή LoggerIV-6\_volt.EXE αναπτύσσουμε μια δική μας εφαρμογή με βάση τις εντολές σε Visual Basic 5 που δίνονται παρακάτω.

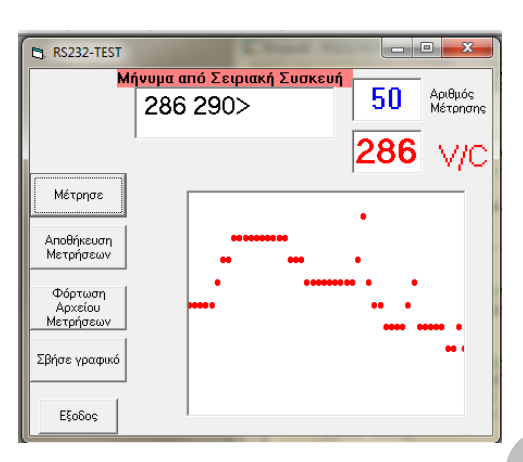

Το παράθυρο της προτεινόμενης εφαρμογής.

Όταν τρέχουμε την εφαρμογή εμφανίζονται προκαταρκτικά μηνύματα που ζητούν να ορίσουμε τη σειριακή θύρα στην οποία συνδέουμε (συνήθως μέσω μετατροπέα USB to serial) το καταγραφικό Logger IV.

Κουμπί Μέτρησε: το πατάμε και αρχίζει η διαδικασία ενός ορισμένου αριθμού μετρήσεων

Πεδίο Κειμένου **Μήνυμα από Σειριακή Θύρα**: βλέπουμε το μήνυμα που στέλνει το καταγραφικό στον Η/Υ. Ο πρώτος αριθμός είναι η θερμοκρασία σε βαθμούς Kelvin και ο δεύτερος αριθμός είναι η τάση στη μορφή π.χ. 290 για τάση 2.90 Volts

Κουμπί **Αποθήκευσε**: για την αποθήκευση των μετρήσεων

Κουμπί **Φόρτωση Αρχείου μετρήσεων**: για την επαναφόρτωση και απεικόνιση ήδη αποθηκευμένων μετρήσεων

Κουμπί **Σβήσε Γραφικό**: για καθαρισμό του παραθύρου γραφικών από τις μετρήσεις που είτε λήφθηκαν μέσω της σειριακής θύρας είτε από αποθηκευμένο αρχείο μετρήσεων

*Στη ςυνζχεια δίνεται ζνασ προτεινόμενοσ κώδικασ που προφανώσ μπορεί και να τροποποιηθεί ή και να βελτιωθεί. Μπορείτε να αποστείλετε ένα αρχείο με το παράθυρο της εφαρμογής και το βελτιωμζνο από εςάσ κώδικα ςτην ηλεκτρονική διεφθυνςη του ςχολείου* [\(mail@1epal](mailto:mail@1epal-sykeon.thess.sch.gr)[sykeon.thess.sch.gr](mailto:mail@1epal-sykeon.thess.sch.gr) ) για να το αναρτήσουμε.

Option Explicit Option Base 1 Dim a() As Variant ' η εντολή Dim για τον ορισμό του πίνακα μπορεί να ' ορισθεί και στην ενότητα γενικών δηλώσεων του πίνακα ' και επίσης μπορεί και να μην έχει ορίσματα σις παρενθέσεις Dim counter As Integer Dim numofmeas, comnumb, min, max As Integer Dim tiempo As Long Dim meas As Integer

**Private Sub Form\_Load()**

'οδηγίες ρύθμισης LoggerIV MsgBox "SENSOR=EXT, RS232/LOGGER=LOGGER, Turn ON and wait for OK", 65, "1. οδηγίες ρύθμισης LoggerIV.." 'οδηγίες εύρεσης σειριακής θύρας MsgBox "ΗΥ μου δεξί κλικ/Ιδιότητες/Διαχείριση Συσκευών/Θύρες COM&LPT", 65, "Εύρεση σειριακής θύρας Η/Υ.." ' ορίζω σε ποιά θύρα COMn έχει συνδεθεί το όργανο.. comnumb = InputBox("Δώσε ακέραιο 1-9 αφού ελέγξεις τη Διαχείριση Συσκευών :", "Δήλωση Αριθμού θύρας COMn σειριακής επικοιν.",, 8000, 5000) ' ορίζω πόσες μετρήσεις θερμοκρασίας θα πάρω numofmeas = InputBox("Πόσες μετρήσεις θα κάνετε :", "Πλήθος μετρήσεων", 8000, 5000) ' ορίζω το είδος μέτρησης meas = InputBox("Θερμοκρασία δώσε 1:, Αναλογική τάση δώσε 2:", "Επιλογή μέτρησης 8000, 5000) If meas <> 1 And meas <> 2 Then End ' ορίζω ελάχιστη τιμή του γ άξονα-ψ If meas = 1 Then min = InputBox("Δώσε ελάχιστη τιμή:", "Ορια του άξονα ψ: 8000, 5000) ' ορίζω μέγιστη τιμή του γ άξονα-ψ If meas = 1 Then max = InputBox("Δώσε μέγιστη τιμή:", "Ορια του άξονα ψ 8000, 5000) ReDim a(numofmeas) '---ρυθμίσεις γραφικών Picture1.ScaleMode = 0 If meas = 1 Then Picture1.Scale (1, max)-(numofmeas, min) If meas = 2 Then Picture1.Scale (1, 5)-(numofmeas, 0) Picture1.BackColor = vbWhite Picture1.DrawWidth =  $5$ Picture1.AutoRedraw = True '--- ρυθμίσεις πεδίων κειμένου txtcounter.FontSize = 20 txtcounter.ForeColor = vbBlue txttemp.FontSize =  $25$ txttemp.ForeColor = vbRed 'οδηγίες ενεργοποίησης μέτρησης MsgBox "Πατήστε το πλήκτρο Μέτρησε μέχρι να έρθει μήνυμα ...", 65, "2. οδηγίες αποκατάστασης επικοινωνίας.." ' Αρχικοποίηση της σειριακής θύρας MSComm1.CommPort = comnumb '4800 baud, no parity, 8 data, and 1 stop bits. MSComm1.Settings = "4800.N.8.1" MSComm1.PortOpen = True **End Sub Private Sub cmdclear\_Click()** 

Picture1.Cls **End Sub** 

**Private Sub cmdEnable\_Click()** 

Dim Instring, Buffer As String Dim k1 As String Dim k2 As Variant

For counter = 1 To numofmeas 'κάνουμε μετρήσεις

```
MSComm1. Output = "I:" + Chr$(13)
```
' περιμένουμε μέχρι να διαβάσουμε το χαρακτήρα ">" από το Logger IV

### **Do**

```
DoEvents
  Buffer = Buffer & MSComm1.Input
Loop Until InStr(Buffer$, ">")
Instring = Buffer
 Buffer = ""
txtRS232.Text = InstituteIf meas = 1 Then k1 = Mid(Instring, 1, 4) ' για μέτρηση θερμοκρασίας
If meas = 2 Then k1 = Mid(Instring, 6, 3) ' για μέτρηση τάσης από δεύτερη αναλογική είσοδο
k2 = Val(k1)If meas = 2 Then k2 = k2 / 100 'το loggerIV στέλνει τον αριθμό 380 για τάση 3.80 Volts
a(counter) = k2 ' τοποθετώ τις μετρήσεις σε πίνακα για
        ' προσωρινή αποθήκευση στη μνήμη RAM
txtcounter.Text = counter
txt
```

```
'--- ζωγραφίζω τα σημεία
```

```
Picture1.PSet (counter, k2), vbRed
```

```
' δημιουργούμε μια χρονοκαθυστέρηση μεταξύ των σημείων αν θέλουμε καλώντας την Delay
```

```
' Call Delay(10000)
```
Next counter

**End Sub** 

### **Private Sub cmdExit Click()**

' Close the serial port. MSComm1.PortOpen = False End

**End Sub** 

# **Private Sub cmdOpen\_Click()**

```
Dim filename As String
    filename = InputBox("Δώστε το όνομα Αρχείου", "Αποθήκευση σε αρχείο",, _
    8000.5000)
    Open filename For Input As 1
    Input #1. numofmeas
     For counter = 1 To numofmeas
       ' διαβάζω μετρήσεις από αρχείο
       Input #1, counter, a(counter)
        ' ζωγραφίζω τις μετρήσεις
       Picture1.PSet (counter, a(counter)), vbRed
     Next counter
    Close 1
```
### **End Sub**

## **Private Sub cmdSave\_Click()**

Dim filename As String filename = InputBox("Δώστε το όνομα Αρχείου στον δίσκο D..", "Αποθήκευση σε αρχείο", , \_ 8000, 5000) Open filename For Output As 1 Print #1, numofmeas For counter = 1 To numofmeas Print #1, counter, a(counter) Next counter Close 1

**End Sub**

#### **Public Sub Delay(tiempo As Integer)**

Dim kd1, kd2 As Integer  $kd1 = 0$  $kd2 = 0$ For kd1 = 0 To tiempo For kd2 = 0 To tiempo  $kd2 = kd2 + 1$  Next kd2  $kd1 = kd1 + 1$ Next kd1 **End Sub**